# **Vault Manager**

User Guide

#### INTRODUCTION

It is 5 PM, or any time of the day for that matter. Are you sure that all your loan forms, receipts and scanned items were archived correctly to your vault today? Have peace of mind with Vault Manager.

Vault Manager is a web-based user interface designed to give administrators a quick view "under the hood" into the health of critical processes and services of your imaging system. It provides detailed information about issues detected throughout the document archival processes. Think of it as your oil and engine light on an easy to use online dashboard.

The client application ProDOC and services such as iSweep and IntelliSweep periodically send reports to Vault Manager indicating their availability and general health. If issues are detected within the application, such as a failed iSweep or a loan form that fails to archive, alerts are posted to Vault Manager for review by an administrator.

- View the status of services with the click of a button
- Provides error reporting in one easy to use location
- Find misconfigured workstations holding documents that are not being archived
- If import or file transmission errors occur, services will promptly notify Vault Manager for your review
- Schedule jobs such as document statistics and orphan scans
- Review reports to see the results of jobs that were scheduled

Vault Manager is currently offered exclusively to Imaging Solutions Release Managed clients. It is recommended to be monitored daily by the credit union staff.

**Important Note:** Vault Manager does not remove your credit union's responsibility for due diligence of your imaging solution.

Revision date: March 19, 2017

For an updated copy of this booklet, check out the Reference Materials page of our website: https://www.cuanswers.com/resources/doc/cubase-reference/ However, the ability for real-time checks of the flow of documents cannot be understated. With Vault Manager, your staff now has one additional and convenient tool for monitoring that documents are archived and that services remain active.

#### CONTENTS

| OVERVIEW AND TERMINOLOGY                                                                                                   | 3                    |
|----------------------------------------------------------------------------------------------------|----------------------|
| FREQUENTLY ASKED QUESTIONS (FAQS)                                                                                          | 4                    |
| Accessing Vault Manager<br>Alternate Login Screen                                                                          | <u>5</u><br>5        |
| CONFIRMING THAT SERVICES ARE RUNNING                                                                                       | 6                    |
| Reviewing Services if They are Down<br>What do I do if a service has not sent a heartbeat alert in the last 30<br>minutes? | 7                    |
| REVIEWING THE EXCEPTION AREA                                                                                               | 9                    |
| Viewing an Event Detail<br>What are the most common event messages?<br>How do I filter the Events?<br>Clearing an Event    | 9<br>10<br>11<br>13  |
| Job Scheduler                                                                                                    | 15                   |
| Scheduling a Job<br>Viewing Job History                                                                                    | 15<br>17             |
| REPORTS                                                                                                    | 18                   |
| Document Statistics Report<br>Orphan Database Entries Report<br>Orphan Files Report<br>Orphan Job History Report           | 18<br>19<br>20<br>21 |
| SETTINGS CONFIGURATION                                                                                                    | 22                   |

## **OVERVIEW AND TERMINOLOGY**

| Term                            | Description                                                                                                    |
|---------------------------------|----------------------------------------------------------------------------------------------------|
| Clearing an Event               | Marking an event as "done" or "clearing" is used to indicate<br>that an event has been acknowledged and does not need<br>further attention. Events can be filtered to show only events<br>that have not been cleared |
| Deleting Events                 | Deleting an event removes it from the database permanently.                                                                                                    |
| Event                           | An event is an issue or an informational message from<br>ProDOC, IntelliSweep, or iSweep giving status of its<br>successes, failures and heartbeats.                                                                 |
| Exceptions                      | Events reported by client applications                                                                                                    |
| Green Checkmark                 | Indicates that all services are checking in as expected                                                                                                    |
| Heartbeats                      | Status reports from client applications                                                                                                    |
| Heartbeat Timeout               | How many minutes to wait after a client's last heartbeat<br>before reporting service as down                                                                                                    |
| IntelliSweep                    | Imports documents sent to imaging servers via iSweep                                                                                                    |
| iSweep                          | Sends files from one computer to another over the Internet                                                                                                    |
| Job Scheduler                   | Allows you to schedule orphan scans and document statistic jobs                                                                                                    |
| ProDOC                          | Captures documents from CU*Base (receipts, forms, scans,) and sends documents to imaging servers via iSweep                                                                                                    |
| Red "No" Symbol                 | Indicates one or more services is not reporting in                                                                                                    |
| Reports                         | Allows you to access the reports page for the jobs scheduled                                                                                                    |
| Thumbs Up Symbol                | Checks exceptions as completed                                                                                                    |
| Vault Manager Client<br>Timeout | How many minutes to wait before logging a user out of Vault<br>Manager                                                                                                    |

The following terms are used in the rest of the booklet (listed alphabetically).

# FREQUENTLY ASKED QUESTIONS (FAQs)

#### What do I do if I cannot log into Vault Manager?

Contact your on-site imaging administrator for access.

#### What are my daily tasks with Vault Manager?

Each day or several times a day, you should log into to Vault Manager to review the "Dashboard" for green checkmarks and red "no" symbols which alert you if your services are running as expected. You should also review any events that appear in the exceptions area.

# What do I do if I see green checkmarks when I log into Vault Manager?

This indicated that services are running as expected. At this point you would review the exceptions area for events that indicate that images are not archiving as expected.

# What do I do if I see a red "no" symbol when I log into to Vault Manager?

If you see a red "no" symbol, this indicates that at least one of your services are not running as expected. In these cases, review the "Programs" area to determine which service needs your attention. See Page 7.

# What do I do if I see an error message in the "Exceptions" area?

All events in the "Exceptions" area should be reviewed to determine why images are not archiving as expected. You may receive events in this section regardless of whether the services are running as expected. Refer to Page 9.

### **ACCESSING VAULT MANAGER**

Once you have configured your access to Vault Manager, you will see the Vault Manager tab in idocVAULT.

Click the tab for access to the Vault Manager.

Vault Manager Tab Included in idocVault

| idocVAULT |   | ×          |        |         |   |               |   |
|-----------|---|------------|--------|---------|---|---------------|---|
| ←⇒C       | 3 |            |        |         | _ |               | _ |
| Account:  | - | STATEMENTS | IMAGES | REPORTS |   | VAULT MANAGER |   |
|           |   |            |        |         |   |               |   |

You will enter Vault Manager in the Exceptions area. To the left is the dashboard indicating whether your services and programs are running. To the right is the list of events indicating that images are not archiving as expected.

#### Logged In and Showing Exceptions Section

| 🗋 Saut Manaper 🛛 🛪 👘                                                                                |                                         |                                                                                |                                                                                                    |                                      |                                                                       |                                        |                                                                      |                                                     |                                                                              | A.                                                                                                    |                           |
|----------------------------------------------------------------------------------------------------|-----------------------------------------|--------------------------------------------------------------------------------|----------------------------------------------------------------------------------------------------|--------------------------------------|-----------------------------------------------------------------------|----------------------------------------|----------------------------------------------------------------------|-----------------------------------------------------|------------------------------------------------------------------------------|----------------------------------------------------------------------------------------------------|---------------------------|
| F = C O © 10.149261                                                                                 | 19/Vaultifanager/#                      | P/ments, inc                                                                   | ceptions                                                                                                    |                                      |                                                                       |                                        |                                                                      |                                                     |                                                                              | Ψ 12                                                                                                    |                           |
| Vault Manag                                                                                         | jer                                     |                                                                                |                                                                                                    |                                      |                                                                       |                                        |                                                                      |                                                     |                                                                              | Himaging Soluti                                                                                                    | ons                       |
| Events • Settings •                                                                                 |                                         |                                                                                |                                                                                                    |                                      |                                                                       |                                        |                                                                      |                                                     |                                                                              |                                                                                                    |                           |
| IEPUY Galaway                                                                                       | 0                                       | Exc                                                                            | eption                                                                                                    | s: All                               |                                                                       |                                        |                                                                      |                                                     |                                                                              |                                                                                                    |                           |
|                                                                                                    |                                         |                                                                                |                                                                                                    |                                      |                                                                       |                                        |                                                                      |                                                     |                                                                              |                                                                                                    |                           |
| ISAPI VesPortal                                                                                     | •                                       | Show                                                                           | events marked                                                                                                    | as done                              |                                                                       |                                        |                                                                      |                                                     |                                                                              |                                                                                                    |                           |
|                                                                                                    | 0                                       |                                                                                |                                                                                                    |                                      | operator (<, +, <>, or +)                                             | ) at the beginning of each             | of your filter values to s                                           | pouty now the compar                                | neen should be done. Right                                                   | c click on a column value to filter by that value. Click on any row to see mo                                                                                                    | re detaits.               |
| Document Server                                                                                     |                                         |                                                                                | octorially enter                                                                                                    |                                      | operator («, », «), er «)<br>Apply                                    | ) at the beginning of each             | of your filter values to s                                           | pocify how the compar                               | reen should be done. Right                                                   |                                                                                                    | re details.<br>© Refresin |
| Occument Server                                                                                     | 0                                       | You may<br>Suix A<br>Select                                                    | octorially enter                                                                                                    |                                      |                                                                       | ) at the beginning of each<br>Computer | of your filter values to a                                           | poorly now the compar<br>User                       | reor should be done. Right<br>Operation                                      |                                                                                                    |                           |
| Document Server<br>Intellinveep<br>Birecp                                                           | 0<br>0<br>0                             | You may<br>Suit A<br>Select                                                    | octorials enter                                                                                                    | a companison                         | Applir                                                                |                                        |                                                                      |                                                     |                                                                              |                                                                                                    |                           |
| Document Server<br>Intellinveep<br>Birecp                                                           | 0                                       | You may<br>Suit A<br>Select                                                    | octionally enter<br>clon<br>Program                                                                                                    | a comparison<br>•<br>•               | Apply<br>Created                                                      | Computer                               | IP Address                                                           | User                                                | Operation                                                                    | Description                                                                                                    |                           |
| Document Server<br>Intellisveep<br>Binocp<br>Job Schödulor                                          | 0<br>0<br>0                             | You may<br>Suit A<br>Select                                                    | octionally enter<br>Inction<br>Program                                                                                                    | s comparison  Version  Prinat        | Creates *                                                             | Computer                               | P Address<br>P (Brit                                                 | User                                                | Cperation                                                                    | Description                                                                                                    | C Refresh                 |
| Downen Server<br>Intelliverop<br>Binocp<br>Job Schödular<br>Mi-dB Uploader                          | 000000000000000000000000000000000000000 | You may<br>Suit A<br>Select                                                    | octorials enter<br>citon<br>Program<br>Plinet<br>inteltiweep                                                                                                    | Version<br>7.3.1.4                   | Арряу<br>Слазвая<br>У Пис.<br>10.00/2016 10:14                        | Computer                               | 19 Address<br>17 (11+1)<br>12 (149 25,19                             | User<br>  Pilter.<br>SYSTEM                         | Cperation<br>Filler.<br>Protect Check                                        | Description<br>Piller.<br>2 Sec on stror latz. Ashos Altice                                                                                                    | C Refresh                 |
| Document Server<br>Intelliverep<br>Statep<br>Job Schöduler<br>Mr-58 Upsader                         | 0000                                    | You may<br>Suit A<br>Select                                                    | octorialy enter<br>cton<br>Program<br>Prinet<br>Inteltiweep<br>Inteltiweep                                                                                                    | Version<br>7.3.1.4<br>7.3.1.4        | Apply<br>Creates *<br>Filler.<br>10/05/2016 15:14<br>10/05/2016 14:03 | Computer<br>Filter.                    | IP Address<br>17 (8+)<br>10,149,25,19<br>10,149,25,19                | Usar<br>Pillas.<br>SYSTEM<br>SYSTEM                 | Cperation<br>Filter.<br>Frobert Check<br>Sweep Fokler                        | Cesargeon<br>Prime.<br>2 Net on site case Advocatory<br>Flority account able severy by D. Occope PER / SMARH Transfer                                                                                                    | C Refress                 |
| ISAR vesthatal<br>Dovument Bener<br>Istellaneep<br>Job Schotuler<br>Mr/SB Uplaater<br>Ravin<br>Isan | 000000000000000000000000000000000000000 | You hay<br>Suite A<br>Select<br>U<br>U<br>U<br>U<br>U<br>Select<br>N<br>Call R | octorialy enter<br>ctor<br>Program<br>Program | * Version<br>7:114<br>7:314<br>7:312 | Apply<br>Creates *<br>Film.<br>10.05/2016 10.14<br>10.05/2016 12.45   | Computer<br>Filter.                    | P Address<br>P (Brc.<br>10:149.26.19<br>15:149.26.19<br>15:149.25.19 | User<br>Filter<br>SYSTEM<br>SYSTEM<br>Acministrator | Cpetation<br>Films.<br>Protein Check<br>Sweep Fickler<br>HotingFitzAgeTrics. | Cessioners<br>Partial -<br>2 The on Stress Ed.: And GARLON<br>2 The on Stress Ed.: And GARLON<br>The one of the Stress Ed. (2010)<br>The one of the Stress Ed. (2010)<br>Final Stress Ed. (2010)<br>Final Stress E | C Refress                 |

#### **ALTERNATE LOGIN SCREEN**

If Vault Manager idles for a set amount of time, it will log you out and you may need to log back in using the Vault Manager login screen.

#### Alternate Login Screen

| Vault Manager |          | CUANSWERS<br>Imaging Solutions |
|---------------|----------|--------------------------------|
|               |          |                                |
| Login         |          |                                |
|               | Username | Username                       |
|               | Password | Password                       |
|               |          | Log In                         |

# CONFIRMING THAT SERVICES ARE RUNNING

To the left of the Exceptions area is a quick view of the status of your imaging system. This indicates whether your services are running as expected. Every thirty minutes (or as configured), each service sends an status alert to the Vault Manager (a heartbeat). A green checkmark indicates that the service is functioning properly.

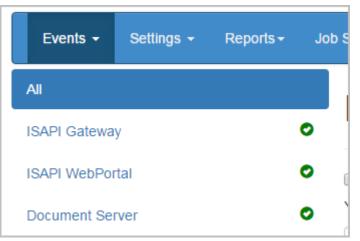

#### Green Checks - All Services and Programs are Running

• NOTE: ProDOC does not send heartbeat status alerts. This is due to the fact that ProDOC devices are not expected to be functioning at all times. For example, a teller may log off of ProDOC during lunch or when they are not working at your credit union.

Even if all services and program are working as expected, you will still need to review the events in the Exceptions listing. See Page 9.

One or more red "no" symbols indicate that a service is down.

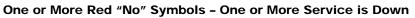

| Document Server | 0 |
|-----------------|---|
| Intellisweep    | 0 |
| iSweep          | 0 |
| Job Scheduler   | 0 |
| MVSB Uploader   | 0 |
| RAP             | 0 |
| RIP             | 0 |

#### **REVIEWING SERVICES IF THEY ARE DOWN**

If you see a red "no" symbol select the service to view how many services are running.

#### Selecting to View Services if they are down

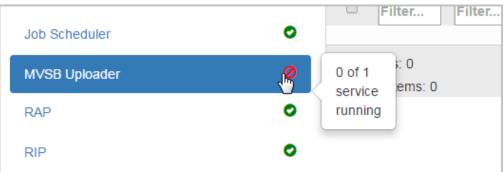

• As mentioned on the previous page, ProDOC devices do not send heartbeat alerts so this area will be blank unless a device is configured incorrectly, i.e. the images are being sent to the wrong folder on the iSweep device.

The **All** section will show a lising of all of your services so you can identify the one(s) that is/are not functioning correctly. Red text indicates that this service has not sent a heartbeat alert in the last thirty minutes (or as configured). The last time an alert was sent is documented on this screen in the "Last Check In" column.

#### Close Up of Program Area - One iSweep Without Recent Heartbeat Alert

|        | optionally enter a comparison opera<br>lick on any row to see more details. | tor (<, >, <>, or =) at the beginning of | each of your filter values to specify h | ow the comparison should be done. | Right click on a column value to fi | lter by that |
|--------|-----------------------------------------------------------------------------|------------------------------------------|-----------------------------------------|-----------------------------------|-------------------------------------|--------------|
|        | tions  Apply                                                                |                                          |                                         |                                   |                                     | C Refres     |
| Select | Program                                                                     | First Check In                           | Last Check In                           | Computer                          | IP Address                          |              |
|        | Filter                                                                      | Filter                                   | Filter                                  | Filter                            | Filter                              |              |
|        | iSweep                                                                      | 12/17/14 16:08:29                        | 01/09/15 12:51:16                       | WRKSTN                            | 127.                                | â            |
|        | Intellisweep                                                                | 12/11/14 13:48:53                        | 01/09/15 13:00:40                       | RDI                               | 192.                                | â            |
|        | iSweep                                                                      | 12/11/14 13:51:03                        | 01/09/15 13:01:40                       | RDIC                              | 192.                                | â            |

#### Close Up of Program Area - All Programs and Services Functioning as Expected

|        | optionally enter a con<br>ick on any row to see | mparison operator (<, >, <>, or =) at the<br>more details. | beginning of each of your filter | values to specify how | the comparison should be done. | Right click on a column value | to filter by that |
|--------|-------------------------------------------------|------------------------------------------------------------|----------------------------------|-----------------------|--------------------------------|-------------------------------|-------------------|
|        | ions 🔻 Apply                                    |                                                            |                                  |                       |                                |                               | C Refre           |
| Select | Program                                         | First Check In                                             | Last Check In                    | Control ID            | Computer                       | IP Address                    |                   |
|        | Filter                                          | Filter                                                     | Filter                           | Filter                | Filter                         | Filter                        |                   |
|        | iSweep                                          | 12/10/14 10:10:04                                          | 01/09/15 13:00:32                | enter                 | RDI                            | 192.                          | Ē                 |
|        | Intellisweep                                    | 11/06/14 16:30:01                                          | 01/09/15 13:05:18                | System                | RDI                            | 192.                          | Ê                 |
|        | iSweep                                          | 12/11/14 09:36:57                                          | 01/09/15 13:10:00                | enter                 | RDI                            | 192.                          | Ê                 |

# WHAT DO I DO IF A SERVICE HAS NOT SENT A HEARTBEAT ALERT IN THE LAST 30 MINUTES?

In this instance you would first want to restart the service. If that fails to resolve the problem, contact your support team.

### **REVIEWING THE EXCEPTION AREA**

Once it is ascertained that all programs and services are running as expected, the next step is to evaluate the events in the Exception area. These indicate that images are not archiving as expected.

#### **Close Up of Exceptions Area**

|      |        | events market |          | operator (<, >, <>, or =) | ) at the beginning of each of | your filter values to sp | ecify how the compar | ison should be done. Righ | t click on a column value to filter by that value. Click on any row to see m | ore deta |
|------|--------|---------------|----------|---------------------------|-------------------------------|--------------------------|----------------------|---------------------------|------------------------------------------------------------------------------|----------|
|      | Bulk A | uctions.      |          | Apply                     |                               |                          |                      |                           |                                                                              | C Ref    |
| s    | Select | Program       | Version  | Created                   | Computer                      | IP Address               | User                 | Operation                 | Description                                                                  |          |
|      |        | Filter        | Filter   | Fitter                    | Filter                        | Filter                   | Filter-              | Filter_                   | Filter                                                                       |          |
|      | 0      | intelfsweep   | 7314     | 09/29/2016 13:53          | к 12                          |                          | SYSTEM               | Problem Check             | 2 files on error list                                                        | 1        |
| 6 I. |        |               |          |                           |                               |                          | Administrator        | HoldingFileAgeThres       | Holding Directory contains 1 files older than 5760 minutes                   |          |
|      |        | ProDOC        | 7.3.1.27 | 03/29/2016 12:46          | К 12                          |                          |                      |                           |                                                                              |          |

In most cases you will need to contact support to resolve these events.

#### **VIEWING AN EVENT DETAIL**

There are two ways to view detail text of an event. If you hover over the event, the text of the message will appear in a pop-up message. If you click on the event in the upper area of the Description column, it will appear in a window as shown below.

#### **Example of an Event**

| iSweep / V                                                                                       | VRKSTN-                            |
|--------------------------------------------------------------------------------------------------|------------------------------------|
| Event ID<br>Program<br>Created<br>Updated<br>Control ID<br>Computer<br>IP Address<br>Description | 1/6/15 14:49:36<br>1/6/15 14:49:36 |
| 01100110114-10.21                                                                                |                                    |

#### WHAT ARE THE MOST COMMON EVENT MESSAGES?

Below are some examples of event messages.

#### **iSweep Event Example**

| iSweep /                                                                                                    |                                                                                                    |
|----------------------------------------------------------------------------------------------------|----------------------------------------------------------------------------------------------------|
| Event ID<br>Program<br>Created<br>Updated<br>Control ID<br>Computer<br>IP Address<br>Status Code<br>Description | 831<br>ISweep<br>1/13/15 08:39:34<br>1/13/15 08:39:34<br>CUA999<br>500<br>Error(s) occurred while processing folder "C:\RDI_Work\HOLDING". BadFiles Count: 88, Last E<br>rror: Possible duplicate GUID found for: C:\RDI_Work\HOLDING\<br>.rbk, Doc ID=<br>FD710BA80 Local Token= Remote Token=12(<br>F88DF6983FC |
|                                                                                                    | Close                                                                                                    |

This type of event message indicates that there was a problem importing or purging images from iSweep. In this case, contact support for assistance. ("Bad files" is highlighted for your assistance.) Another common event includes the text "One or more items are not moving out of the iSweep folder."

#### IntelliSweep Event Example

| Intellisweep /                                                                                   |                                                                                                    |  |  |  |  |  |
|--------------------------------------------------------------------------------------------------|----------------------------------------------------------------------------------------------------|--|--|--|--|--|
| Event ID<br>Program<br>Created<br>Updated<br>Control ID<br>Computer<br>IP Address<br>Status Code | 730<br>Intellisweep<br>1/8/15 03:10:36<br>1/8/15 03:10:36<br>System                                                                              |  |  |  |  |  |
| Description                                                                                      | 239 files on error list:<br>82D344EECC4E455E8783EA919B225B8B.RBK<br>82DA082CFB3647689280405B5D3AAB89.RBK<br>846A6AB80C2C4726892486E06A92291A.RBK |  |  |  |  |  |

This type of event message indicates that IntelliSweep is having problems importing the listed images. In this case, contact support for assistance.

| Pr                                                                                                    | oDOC Event Example                                                                                              |
|----------------------------------------------------------------------------------------------------|----------------------------------------------------------------------------------------------------|
| ProDOC /                                                                                                    |                                                                                                    |
| Event ID<br>Program<br>Created<br>Updated<br>Control ID<br>Computer<br>IP Address<br>Status Code<br>Description | 476<br>ProDOC<br>12/17/14 16:11:33<br>12/17/14 16:11:33<br>CUA999<br>401<br>Backup Directory contains 100 files |
|                                                                                                    | Close                                                                                                    |

This type of event message indicates that there are files have been left on the ProDOC local workstation and are not uploading to the iSweep devices. In this case, contact support.

#### How do I filter the Events?

Once Events is selected, selecting "All" will show all events for all services and products.

Choose **IntelliSweep** to view only these events.

#### Filtered for IntelliSweep Events

| Vault Ma             | nager          |     |          |                                      |                   |      |            |                               |
|----------------------|----------------|-----|----------|--------------------------------------|-------------------|------|------------|-------------------------------|
| Events - Setting     | js → Reports → | Jot | Schedule | er∓                                  |                   |      |            |                               |
| All<br>ISAPI Gateway |                | 0   | Exc      | ceptio                               | ons: li           | ntel | lisw       | еер                           |
| ISAPI WebPortal      |                | 0   |          | <b>v events ma</b><br>v optionally e |                   | -    | erator (<, | >, <>, or =) at the beginning |
| Intellisweep         |                | 0   | Bulk A   | Actions                              |                   | •    | Apply      |                               |
| iSweep               |                | 0   | Select   | Version<br>Filter                    | Created<br>Filter | *    |            | Computer<br>Filter            |
| Job Scheduler        |                | 0   |          | 7.3.1.4                              |                   |      |            | 2                             |

Additionally, you can filter events by column by right clicking on an item in the column. This can be used in all columns except for the "Description" column.

#### **Example: Not Filtered**

#### Exceptions: All

#### Show events marked as done

You may optionally enter a comparison operator (<, >, <>, or =) at the beginning of each of your filter values to specify how the comparison should be done. Right click on a column value to filter by that value. Click on any row to see more details.

| Bulk Act | tions T Apply |                   |          |       |        |                     | :                                                           | C Refresh |
|----------|---------------|-------------------|----------|-------|--------|---------------------|-------------------------------------------------------------|-----------|
| Select   | Program       | Created           | Computer | IP A  | ddress | Operation           | Description                                                 |           |
|          | Filter        | Filter            | Filter   | Filte | r      | Filter              | Filter                                                      |           |
|          | iSweep        | 01/13/15 08:24:33 | 2        | 1     | 1      | Sweep Folder        | Error(s) occurred while processing folder "C:\RDI_Work\     | ß         |
|          | iSweep        | 01/13/15 08:24:33 | 2        | 1     | 1      | Clear bad-file list | There are 2349 files on the bad-files list. Last Error: One | ß         |
|          | iSweep        | 01/13/15 08:24:33 | 2        | 1     | 1      | Clear back-off list | One or more files is not moving out of the sweep folder(    | ß         |
|          | iSweep        | 01/12/15 19:33:34 | 2        | 1     | 1      | Sweep Folder        | Error(s) occurred while processing folder "C:\RDI_Work\     | ß         |
|          | iSweep        | 01/12/15 19:18:23 | 2        | 1     | 1      | Sweep Folder        | Error(s) occurred while processing folder "C:\RDI_Work\     | цС        |
|          | iSweep        | 01/12/15 18:42:01 |          | 1     | o.o.1  | Sweep Folder        | Error(s) occurred while processing folder "C:\RDI_Work\     | ß         |

#### Example: Right Click on Date in "Created" Column (Filter to Show Only **Events on Specfic Date)**

#### Exceptions: All Show events marked as done You may optionally enter a comparison operator (<, >, <>, or =) at the beginning of each of your filter values to specify how the comparison should be done. Right click on a column value to filter by that value. Click on any row to see more details. Bulk Actions Apply C Refresh Select Program Created Computer IP Address Description Operation Filter... Filter 2015-01-12 Filter.. Filter... Filter iB iSweep 01/12/15 19:33:34 Sweep Folder Error(s) occurred while processing folder "C:\RDI\_Work\. iB iSweep 01/12/15 19:18:23 Sweep Folder Error(s) occurred while processing folder "C:\RDI\_Work\. ıС iSweep 01/12/15 18:42:01 Sweep Folder Error(s) occurred while processing folder "C:\RDI\_Work\... ıС iSween 01/12/15 18:26:42 WRKSTN-BOK4M12 Sween Folder Error(s) occurred while processing folder "C:\RDL Work\

To filter events by the "Description" column, enter all or some of the text of the description and press Enter.

#### Example: Enter "bad" in "Description" field

| 'ou may<br>alue. C | lick on any row t    |                   | , >, <>, or =) at the beginnin | ig of each of your filter | values to specify how the co | mparison should be done. Right click on a column value to filter by |        |
|--------------------|----------------------|-------------------|--------------------------------|---------------------------|------------------------------|---------------------------------------------------------------------|--------|
|                    | tions  Apply Program | Created           | Computer                       | IP Address                | Operation                    | Description                                                         | Refres |
|                    | Filter               | Filter            | Filter                         | Filter                    | Filter                       | bad                                                                 |        |
|                    | iSweep               | 01/13/15 08:24:33 | V                              |                           | Clear bad-file list          | There are 2349 files on the bad-files list. Last Error: One         | ß      |
|                    | iSweep               | 01/12/15 11:11:46 | N                              |                           | Clear bad-file list          | There are 854 files on the bad-files list. Last Error: One o        | ß      |
|                    | iSweep               | 01/11/15 23:12:10 | N CONTRACTOR OF CONTRACTOR     |                           | Clear bad-file list          | There are 146 files on the bad-files list. Last Error: One o        | ß      |
|                    | iSweep               | 01/11/15 10:55:35 |                                |                           | Clear bad-file list          | There are 1862 files on the bad-files list. Last Error: One         | ß      |
|                    | iSweep               | 01/08/15 08:44:58 |                                |                           | Clear bad-file list          | There are 3057 files on the bad-files list. Last Error: One         | ß      |

#### **CLEARING AN EVENT**

To clear one event, click the "thumbs up" icon at the end of the row.

#### Click "Thumbs Up" Icon

| 2    | Refresh |
|------|---------|
|      |         |
| )ne  | ıС      |
| ne o | ıС      |

Once this is clicked, the thumb symbol will turn down and the row will turn to be inactive (greyed out).

To clear multiple events, check the events on the left hand side then use the "Bulk Actions" dropdown to select "Toggle Done" and select Apply. This will change all of the items selected to a cleared status.

| You may<br>any row  | to see more details. | omparison o |                  | =) at the beginning of | f each of your filter v | alues to specify hov | v the comparison sho | uld be done. Right click on a column value to filter by that value. C | Click on |
|---------------------|----------------------|-------------|------------------|------------------------|-------------------------|----------------------|----------------------|-----------------------------------------------------------------------|----------|
| loggie              | e Done               | • A         | pply             |                        |                         |                      |                      | 2                                                                     | Refresh  |
| Select              | Program              | Version     | Created          | Computer               | IP Address              | User                 | Operation            | Description                                                           |          |
|                     | Filter               | Filter      | Filter           | Filter                 | Filter                  | Filter               | Filter               | Filter                                                                |          |
| ✓                   | Intellisweep         | 7.3.1.4     | 10/05/2016 13:34 |                        | 1                       | SYSTEM               | Problem Check        | 2 files on error list: A8A56A150FDC4DCFA5E4472BF1713C                 | ıC       |
| <ul><li>✓</li></ul> | ProDOC               | 7.3.1.27    | 10/05/2016 12:46 |                        | 1                       | Administrator        | HoldingFileAgeT      | Holding Directory contains 4 files older than 5760 minutes            | ıС       |
| ✓                   | Intellisweep         | 7.3.1.4     | 10/04/2016 14:03 |                        | 1                       | SYSTEM               | Sweep Folder         | Error(s) occurred while sweeping D:\DocLogic\EDI\CUA999\              | ß        |

#### **One Row Marked Inactive**

| You may<br>on a colu | optionally e | rked as done<br>nter a comparison<br>filter by that valu |          | 1 1 1 1 1 1 1 1 1 1 1 1 1 1 1 1 1 1 1 | • •           | f your filter values | to specify how the comparison should be done. Ri | ght click |
|----------------------|--------------|----------------------------------------------------------|----------|---------------------------------------|---------------|----------------------|--------------------------------------------------|-----------|
| Duik A               | CUOIIS       | Арріу                                                    |          |                                       |               |                      | 9                                                | Refresh   |
| Select               | Version      | Created                                                  | Computer | IP Address                            | User          | Operation            | Description                                      |           |
|                      | Filter       | Filter                                                   | Filter   | Filter                                | Filter        | Filter               | Filter                                           |           |
|                      | 7.3.1.27     | 09/29/2016                                               | KKPLAYGR | Ð                                     | Administrator | HoldingFileA         | Holding Directory contains 1 files older than 5  | ŝ         |
|                      | 7.3.1.27     | 09/28/2016                                               | WRKSTN-B | 4                                     |               | HoldingFileA         | Holding Directory contains 1 files older than 5  | цС        |

#### Upon Refresh the Row is No Longer Shown

| Show                 | events ma            | rked as done                             |          |                                       |        |                       |                                                 |            |
|----------------------|----------------------|------------------------------------------|----------|---------------------------------------|--------|-----------------------|-------------------------------------------------|------------|
| *                    |                      | nter a comparison<br>filter by that valu |          | 1 1 1 1 1 1 1 1 1 1 1 1 1 1 1 1 1 1 1 | 0 0    | of your filter values | to specify how the comparison should be done. R | ight click |
| Bulk A               | ctions               | • Apply                                  |          |                                       |        |                       | 4                                               | Refresh    |
| Select               | Version              | Created                                  | Computer | IP Address                            | User   | Operation             | Description                                     |            |
|                      | Filter               | Filter                                   | Filter   | Filter                                | Filter | Filter                | Filter                                          |            |
|                      | 7.3.1.27             | 09/28/2016                               | WRKSTN-B | 1                                     |        | HoldingFileA          | Holding Directory contains 1 files older than 5 | цС         |
| Total Ite<br>Selecte | ems: 1<br>d Items: 0 |                                          |          |                                       |        |                       | Page Size: 30 • • • • 1 / 1                     |            |

To view the hidden rows (cleared events), check the "Show events marked as done" box at the top of the listing. In the following example, several inactive items are shown.

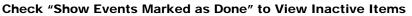

|         |               | d as done            |                              |                            |                                |                                                                      |       |
|---------|---------------|----------------------|------------------------------|----------------------------|--------------------------------|----------------------------------------------------------------------|-------|
|         |               |                      | , >, <>, or =) at the beginn | ning of each of your filte | r values to specify how the co | omparison should be done. Right click on a column value to filter by | that  |
|         |               | to see more details. |                              |                            |                                | ~                                                                    |       |
| BUIK AC | tions 🔻 Apply |                      |                              |                            |                                |                                                                      | Refre |
| Select  | Program       | Created              | Computer                     | IP Address                 | Operation                      | Description                                                          |       |
|         | Filter        | Filter               | Filter                       | Filter                     | Filter                         | Filter                                                               |       |
|         | iSweep        | 01/13/15 09:25:10    |                              |                            | Sweep Folder                   | Error(s) occurred while processing folder "C:\RDI_Work\              | G     |
|         | iSweep        | 01/13/15 09:09:58    |                              |                            | Sweep Folder                   | Error(s) occurred while processing folder "C:\RDI_Work\              | Ģ     |
|         | iSweep        | 01/13/15 08:54:40    |                              |                            | Sweep Folder                   | Error(s) occurred while processing folder "C:\RDI_Work\              | G     |
|         | iSweep        | 01/13/15 08:24:33    |                              |                            | Sweep Folder                   | Error(s) occurred while processing folder "C:\RDI_Work\              | C     |
|         |               |                      |                              |                            |                                |                                                                      | C     |

## JOB SCHEDULER

In the Job Scheduler section you can schedule a job and view the history of jobs scheduled.

| Vault         | Manag      | ger                  |                                |      |
|---------------|------------|----------------------|--------------------------------|------|
| Events -      | Settings - | Reports <del>-</del> | Job Scheduler -                |      |
| All           |            | Exc                  | Scheduled Jobs<br>Jobs History | 11   |
| ISAPI Gateway | у 📀        | EXU                  |                                |      |
| ISAPI WebPor  | tal 📀      | Show                 | events marked as (             | done |

#### SCHEDULING A JOB

From Job Scheduler, select Scheduled Jobs.

| Schedule New Job |            |             |              |
|------------------|------------|-------------|--------------|
| cheduled         | Control ID | Job Type    | Repeat Every |
| 9/29/2016 14:30  | CUA999     | Orphan Scan | 5 Minutes    |

To schedule a job, select Schedule New Job.

| Job Type     | Orphan Scan | , |
|--------------|-------------|---|
| Control ID   | CUA999      | , |
| Date To Run  |             | i |
| Time To Run  | <b>^ ^</b>  |   |
|              | 02 : 28 PM  |   |
|              | × ×         |   |
| Repeat Every | 0 Minutes   | , |
|              |             |   |
|              | for CUA999  |   |

Select the type of job you wish to schedule.

- Orphan scan Ophan scan is used to scan the database and the file system looking for ophaned tables and files
- Document statistics scan Scans your database to give statitical inforamtion to your tables and the data assoicated.

| Job Type             | Orphan Scan              |   |
|----------------------|--------------------------|---|
| Control ID           | Orphan Scan              | h |
| Date To Run          | Document Statistics Scan | i |
| Time To Run          | ~ ~                      |   |
|                      | 02 : 28 PM               |   |
|                      | <b>* *</b>               |   |
| Repeat Every         | 0 Minutes                | , |
|                      |                          |   |
| Orphan Scan will run | for CUA999               |   |

Once you have set up the job, use Schedule This Job.

| Job Type             | Orphan Scan                              | , |
|----------------------|------------------------------------------|---|
| Control ID           | CUA999                                   |   |
| Date To Run          | 09/07/2016                               | 1 |
| Time To Run          | <b>^</b>                                 |   |
|                      | 02 : 28 PM                               |   |
| Repeat Every         | 30 Days                                  |   |
|                      |                                          |   |
| Orphan Scan will run | for CUA999<br>28 PM repeat every 30 Days |   |

#### VIEWING JOB HISTORY

From Job Scheduler, select Jobs History to view a log of jobs run.

| Job Scheduler: Job History |            |             |           |          |  |  |  |  |
|----------------------------|------------|-------------|-----------|----------|--|--|--|--|
| Date Run                   | Control ID | Job Type    | Times Run | Status   |  |  |  |  |
| 2016-09-29                 | CUA999     | Orphan Scan | 17        | Finished |  |  |  |  |
| 2016-09-28                 |            |             |           |          |  |  |  |  |

### REPORTS

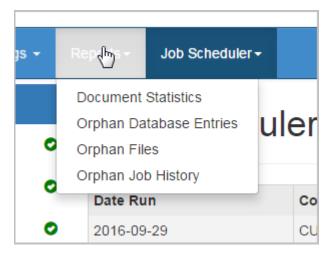

To view a report select it from the drop-down menu.

#### **DOCUMENT STATISTICS REPORT**

| Report: Document Statistics     |              |                        |                        |  |  |  |
|---------------------------------|--------------|------------------------|------------------------|--|--|--|
| Document Type                   | Total Amount | Oldest                 | Newest                 |  |  |  |
| Credit Card Statements          | 18           | 7/31/2016 12:00:00 AM  | 1/31/2015 12:00:00 AM  |  |  |  |
| IRA/Keogh/Retirement Statements | 1            | 12/31/2015 12:00:00 AM | 12/31/2015 12:00:00 AM |  |  |  |
| Member Account Statements       | 17           | 7/31/2016 12:00:00 AM  | 2/28/2015 12:00:00 AM  |  |  |  |
| Advertisements                  | 5            | 8/30/2016 4:51:46 PM   | 8/30/2016 4:52:56 PM   |  |  |  |
| ALM                             | 0            |                        |                        |  |  |  |
| AP                              | 0            |                        |                        |  |  |  |

This page gives the user the ability to view the statistics of their eDOC server. It shows the Document types, the amount of documents, and the oldest/newest documents available.

• Note: This reports is created by a scheduled document statistics scan job. The default setting is to run this nightly and is set up by CU\*Answers Imaging Solutions.

#### **ORPHAN DATABASE ENTRIES REPORT**

This page gives the user the ability to move orphaned database entries found during the orphan scans to their respective missing tables.

#### Moving a File

During the orphan scan, if a database entry cannot find its associated image on the file system it places that entry on this page.

| Report: Orphan Database Entries                                                                                                    |            |                                            |            |                  |  |  |
|----------------------------------------------------------------------------------------------------|------------|--------------------------------------------|------------|------------------|--|--|
| As of the last scan, the database entries below reference files that don't exist on the file system.           Bulk Actions <ul></ul> |            |                                            |            |                  |  |  |
| Document ID                                                                                                    | Document   | File Path                                  | Referenced | Flagged To Moved |  |  |
| OAA611BE0F474A01BC7EE57C                                                                                                    | Current_Re | DocLogic\EDI\CUA999\Images\Current_Receipt | 1          |                  |  |  |
| Selected Items: 0                                                                                                    |            | Page Size: 30                              | • [4 4     |                  |  |  |

To move the file, select the check box next to each Document ID.

| Flag To Move 🗸                      | Apply       |                  |                                                          |            |                  |
|-------------------------------------|-------------|------------------|----------------------------------------------------------|------------|------------------|
| Document ID                         |             | Document Table   | File Path                                                | Referenced | Flagged To Moved |
| ☑ 0AA611BE0F474A01BC7EE             | 57C0054D99E | Current_Receipts | ogic\EDI\CUA999\Images\Current_Receipts\00000\0AA611BE0F | 1          |                  |
| Total Items: 1<br>Selected Items: 1 |             |                  | Page Size: 30                                            | ~ ∣∢       |                  |

Then use the Bulk Actions drop-down to select *Flag To Move* and select *Apply*.

| Flag Not To Move                           |                  |                                                          |            |                  |  |
|--------------------------------------------|------------------|----------------------------------------------------------|------------|------------------|--|
| Document ID                                | Document Table   | File Path                                                | Referenced | Flagged To Moved |  |
| OAA611BE0F474A01BC7EE57C0054D99E           | Current_Receipts | bgic/EDI/CUA999/Images/Current_Receipts/00000/0AA611BE0F | 1          | Flagged          |  |
| Total Items: 1 Page Size: 30 V I I I I I V |                  |                                                          |            |                  |  |
| Selected Items: 0                          |                  |                                                          |            |                  |  |

NOTE: Flagged to Moved column now says "Flagged"

The next time the orphan scan runs, the database entry will be moved to a Current\_Recipts\_missing table.

#### **ORPHAN FILES REPORT**

This page gives the user the ability to move orphaned files found during the orphan scans. These files are files on the file system that are not referenced in the database. This area give you the ability to move the orphan to a folder specified in the JMS Reports Settings (Automatically Move To Folder).

#### Moving a File

During the orphan scan, if a file cannot find its associated database entry it places the Document ID on this page.

| Report: Orphan Files                                                                                               | CUA999 •        |
|----------------------------------------------------------------------------------------------------|-----------------|
| As of the last scan, the files below don't have references in the database.           Bulk Actions           Apply |                 |
| File Path                                                                                                    | Flagged To Move |
| DocLogic\EDI\CUA999\Images\Current_Receipts\00000\0AA611BE0F474A01BC7EE57C0054D99ETI                               | -               |
| Total Items: 1 Page Size: 30 Selected Items: 0                                                                     |                 |

#### To move the file, select the check box next to each Document ID.

| Flag To Move      | ~      | Apply            |                                                             |   |               |      |                 |
|-------------------|--------|------------------|-------------------------------------------------------------|---|---------------|------|-----------------|
| File Path         |        |                  |                                                             |   |               |      | Flagged To Move |
| ✓ \               | gic \E | EDI\CUA999\Image | s\Current_Receipts\00000\0AA611BE0F474A01BC7EE57C0054D99ETI | F |               |      |                 |
| Total Items: 1    |        |                  |                                                             |   | Page Size: 30 | ✓ [4 |                 |
| Selected Items: 1 |        |                  |                                                             |   | -             |      |                 |

# Then use the Bulk Actions drop down to select *Flag To Move* and select *Apply*.

| Flag To Move      | ✓ Apply                                                                          |                               |
|-------------------|----------------------------------------------------------------------------------|-------------------------------|
| File Path         |                                                                                  | Flagged To 1 OVE              |
|                   | gic\EDI\CUA999\Images\Current_Receipts\00000\0AA611BE0F474A01BC7EE57C0054D99ETIF | Flagged                       |
| Total Items: 1    |                                                                                  | Page Size: 30 V I I I I I P I |
| Selected Items: 0 |                                                                                  |                               |

Please notice that the Flagged to Moved column now says "Flagged"

The next time the orphan scan runs, the file will be moved to the folder specified in the JMSReports Settings page (Automatically Move To Folder).

#### **ORPHAN JOB HISTORY REPORT**

This page provides the job history for the orphan scans completed in the past. It states what date the scans were ran, how many orphaned database entries were found, the total database entries, how many orphaned files were found, and the total files scanned.

| Report: Orphan Job History                                                                                   |             |        |   |       |  |  |  |
|----------------------------------------------------------------------------------------------------|-------------|--------|---|-------|--|--|--|
| Results restricted to the first                                                                              | 2,500 rows. |        |   |       |  |  |  |
| Date         Orphan Database Entries         Total Database Entries         Orphan Files         Total Files |             |        |   |       |  |  |  |
| 2016-09-29 15:06:00                                                                                          | 1           | 261589 | 1 | 55042 |  |  |  |
| 2016-09-29 15:01:01                                                                                          | 1           | 261589 | 1 | 55042 |  |  |  |
| 2016-09-29 14:56:02                                                                                          | 1           | 261589 | 1 | 55042 |  |  |  |
| 2016-09-29 14:51:00                                                                                          | 1           | 261589 | 1 | 55042 |  |  |  |
| 2016-09-29 14:46:00                                                                                          | 1           | 261589 | 1 | 55042 |  |  |  |
| 2016-09-29 14:41:02                                                                                          | 1           | 261589 | 1 | 55042 |  |  |  |

### **SETTINGS CONFIGURATION**

It is recommended that you do not make any changes to the Settings configuration area. This section is written for informational purposes only.

Selecting the "Settings" Area

| Vault Manager |                         |         |                                |  |  |  |  |
|---------------|-------------------------|---------|--------------------------------|--|--|--|--|
| Events -      | Settings -              | Reports | s <del>-</del> Job Sch         |  |  |  |  |
| All           | Vault Manag<br>General  | ·       | xcepti                         |  |  |  |  |
| ISAPI Gatewa  | ProDOC                  |         | rechu                          |  |  |  |  |
| ISAPI WebPor  | eDOCSigna<br>JMSReports |         | 10w events n                   |  |  |  |  |
| Document Serv | ver C                   |         | may optionally<br>column value |  |  |  |  |

#### Vault Manager Default Settings

The Vault Manager section configures the frequency with which the heartbeat alerts are sent to Vault Manager. Thirty minutes is the recommended default. Additonally, this sets the minutes until time out for the Vault Manager website.

| Settings: Vault Manager                   |    |
|-------------------------------------------|----|
| General                                   |    |
| [Settings]                                |    |
| Heartbeat Timeout (Minutes)               | 30 |
| Vault Manager Client Timeout<br>(Minutes) | 10 |

#### **General Default Settings**

The General setting tab includes the Crypt ID section. This is only used for the CU\*Anwers online environment.

| Settings: General |      |
|-------------------|------|
| SGraph            |      |
| [Shared]          |      |
| Crypt ID          | 0000 |
|                   | Save |

#### **ProDOC Default Settings**

The ProDOC settings gives the ProDOC devices the path needed to send alerts to Vault Manager. These paths are entered in the RDI INI file of the InteliSweep and iSweep programs and devices.

| Settings   | : ProDOC     |      |
|------------|--------------|------|
| SGraph     |              |      |
| [REST_API] |              |      |
|            | REST API URL |      |
|            |              | Save |

#### eDOCSignature Default Settings

The eDOCSignature setting tab includes all of the settings for eDOCSignature for CU\*Anwers online environment.

| Settings: eDOCSignature |                                     |
|-------------------------|-------------------------------------|
| Graph                   |                                     |
| [Setup]                 |                                     |
| RIP URL                 | https://edocsignature.edoclogic.com |
| [eDOCSignature]         |                                     |
| Enabled                 | N                                   |
| Admin URL               | https://edocsignature.edoclogic.com |
| Key Name                | eDOCSig                             |
| Encryption              | DES3CBC                             |
| Init Vector             | RANDOM                              |
| Include Init Vector     | Y                                   |
| Time Key                | TIMESTAMP                           |
| Time Difference         | GMT                                 |
| Browser                 | IExplore.exe                        |
| Action                  | EDOCSIG                             |
| UseGMT                  | Y                                   |
| ShowSendDocument        | N                                   |
|                         |                                     |

#### **JMSReports Default Settings**

The JMSReports setting tab includes all of the settings for the Job Management Scheduler.

**File Extensions To Ignore:** Enter the file extensions that the orphan scan should ignore when scanning.

**File Extensions To Auto Move:** The orphan scan will move files with these extensions into the folder specified in "Automatically Move to Folder." These file extentions are normally temporary files left behind when creating and deleting documents.

**Automatically Move to Folder:** The orphan scan will move extensions specified in "File Extensions to Auto Move" into this folder.

Skip DocTables: Enter the database tables that orphan scans should skip.

Skip Directories: Enter the directories that orphan scans should skip.

| .INI,.RBK,.IDX,.IDY                                                    |
|------------------------------------------------------------------------|
| .TIF~,.TIF~~,.TIF~~~,.TIF~~~~,.RBK~,.RBK~~,.RBK~~~,.RBK~~~,.NDW,.RBK.D |
| D:\DocLogic\EDI\CUA999\BADFILES                                        |
| someDocTable                                                           |
| someDocLocation                                                        |
|                                                                        |